# IEEE *Xplore*® Digital Library Advanced Search Frequently Asked Questions

#### www.ieee.org/ieeexplore

#### **>** How would you search for an author such as Smith D?

The easiest method is to, first, search the author's last name by using the global search box on the home page of IEEE *Xplore*. Then use the author facet on the left side of the search results page to narrow your choices and, last, click the REFRESH RESULTS button. Authors' names are not standardized. An author may be listed with his full name spelled out, in addition to a first initial and/or middle initial. For example, a search for Smith D will find Smith, D and Smith D F but it won't find Smith, Dan or Smith, Daniel F.

In addition to the format "first initial, middle initial, last name," many names of Asian authors are fully spelled out as "first name, last name," or even "last name, first name." To get a better search result of those authors, it is necessary to explore all these variations. Go to ADVANCED SEARCH and search the author's last name only. Then use the author facet on the left side of the search results page and click the REFRESH RESULTS button.

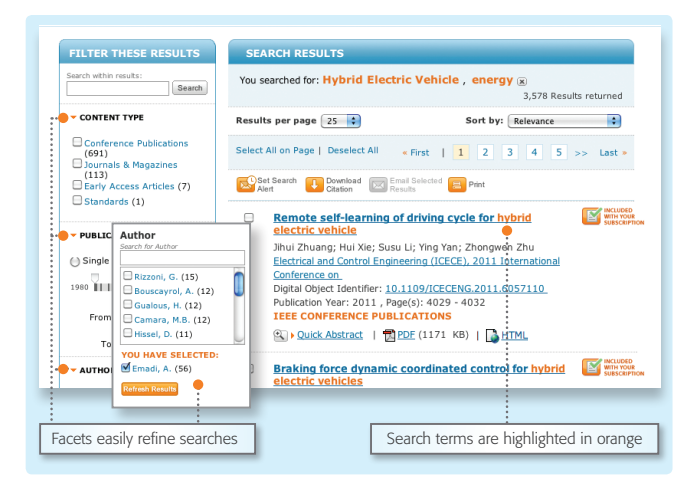

#### **>** Are phrases counted as one word, such as: fiber bragg grating?

No, the words within phrases are counted separately. The example above is three words.

#### **>** Can I use a \* wildcard with double quotation marks to search for an exact match? Example: "fiber\*" OR "fiber bragg\* grating"

No, a word or phrase surrounded by quotation marks searches for an exact match. You may not use a \* wildcard within double quotation marks.

#### **>** How is a hyphen treated? Example: phase-shift

Hyphens are ignored. Therefore, a hyphenated word or phrase is interpreted as an integrated, single term. A search for "phase-shift" will return records containing "phase shift", but will not return records containing "phase undergoes shift".

#### **>** Within your initial search results, can you use a \* wildcard in the SEARCH WITHIN RESULTS box above the facets?

Yes, this is an excellent method to narrow your search.

#### **>** Is there a limit to the number of terms with \* wildcards you can use in a search string?

Yes, you may only use five terms with \* wildcards per search. However, you can use an additional one if refining your initial search set by using the SEARCH WITHIN RESULTS box on the left side, above the facets.

#### **>** Is there a limit to the number of terms per search string?

Yes, the limit is 15 terms. In ADVANCED SEARCH, you may place 15 terms in one search box, or one term in each of the search boxes.

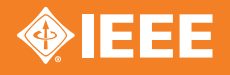

## IEEE *Xplore*® Digital Library Advanced Search Frequently Asked Questions

#### In COMMAND search, how many "NEAR" proximity operators are allowed in a single query of 15 terms?

There is no limit on the number of proximity operators in a 15-term query.

#### **>** In COMMAND search, can \* wildcards be used with the proximity operator NEAR? Example: (optimiz\* NEAR/3 monitor)

IEEE *Xplore* does not support using \* wildcards with proximity operators. Note: As there is automatic stemming within IEEE *Xplore*, "optimize" will return "optimize", "optimizes", "optimized" and "optimizing". It will also retrieve British spelling variations ("optimize" picks up optimise, "optimises", etc.).

### **>** In COMMAND search, is there a limit to the number of terms on either side of the proximity operator NEAR? Example: (computer or PC) NEAR/3 monitor)

Yes, the limit is one term or a phrase in quotation marks on either side of the NEAR operator. The example above is not a valid search. Instead we recommend using (computer NEAR/3 monitor) OR (PC NEAR/3 monitor). The following is an allowable phrase search with the proximity operator: "fiber bragg" NEAR/3 grating.

For more tips and best practices on using IEEE *Xplore*, visit www.ieee.org/training

#### **>** If an article is within a publication that offers Early Access articles, how do I know when the article was first available online?

If an article has been made available in IEEE *Xplore* via Early Access, a "Date of Publication" will be shown as evidence of the exact date the article was first made publicly available.

See the example below: The article appeared Early Access in IEEE *Xplore* on 18 January 2010. The "Date of Current Version," 01 August 2010, is the date on which the article was paginated within a completed publication.

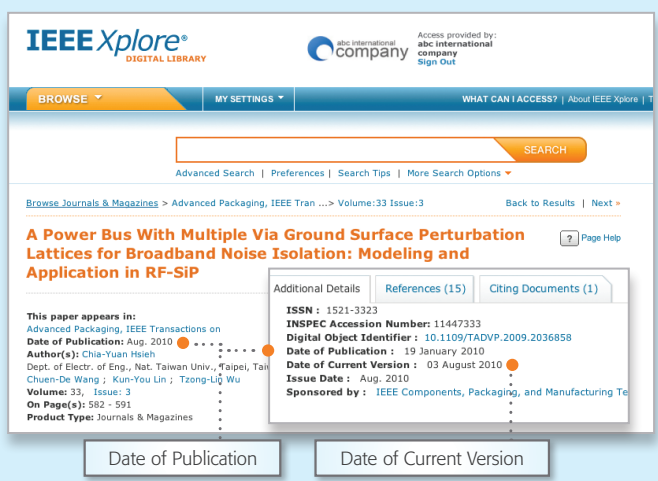

#### A Power Bus With Multiple Via Ground Surface Perturbation Lattices for Broadband Noise Isolation: Modeling and Application in RF-SiP

Chia-Yuan Hsieh; Chuen-De Wang; Kun-You Lin; Tzong-Lin Wu; Dept. of Electr. of Eng., Nat. Taiwan Univ., Taipei, Taiwan This paper appears in: Advanced Packaging, IEEE Transactions on Issue Date: Aug. 2010

Date of Publication: 19 January 2010 Date of Current Version: 03 August 2010

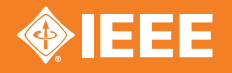